## **Student Groups**

Each class now has an option of making student groups. On left side bar you will see "student groups." This new feature allows a teacher to make groups (and change them or make more than one). This would allow you to filter out just the kids in that group to add grades.

For instance, you have a class where you have two reading groups and you hate to have to add grades around the students who are not in that group – this is a new feature for you...

Go to Student Groups

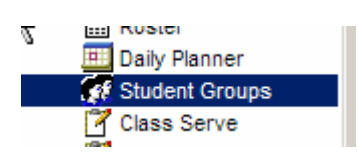

Click on New – give group a name. (Notice you can make it inactive if you need.)

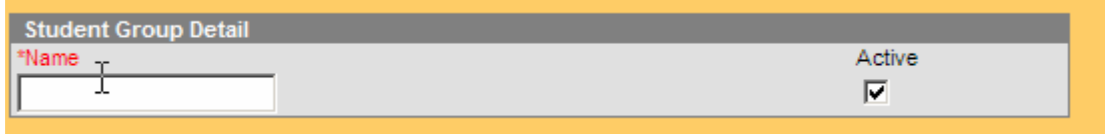

To see this screen you may have to click on Student Groups again – then select the group name and then use the pull down to add students to this group (or not).

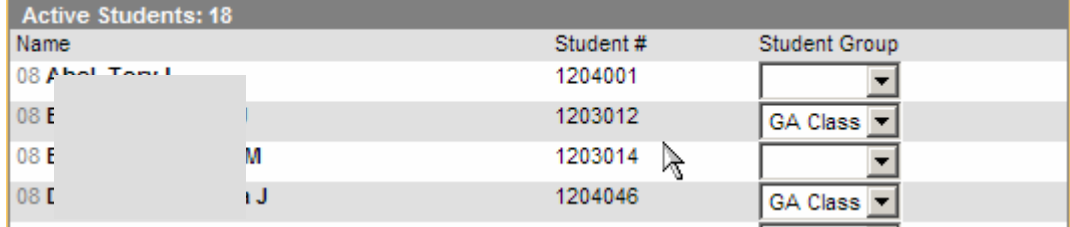

At top of gradebook it says "Student Groups." It is a pull down that shows the groups that are available.

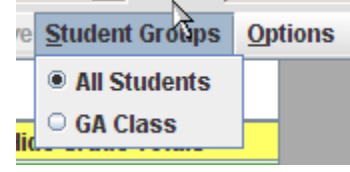

## This is a view of the gradebook with ALL students.

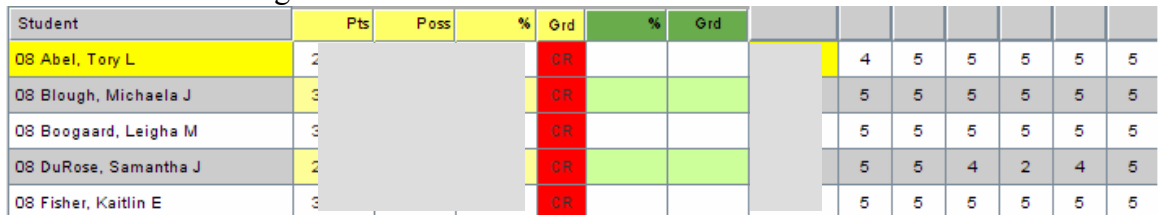

This is a view of the gradebook with just GA students. Notice how some of the students are not showing now because they are not in this group.

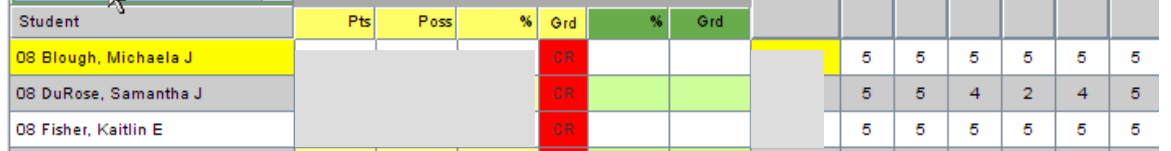